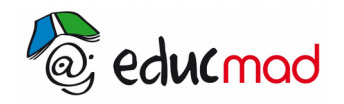

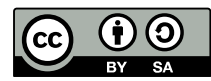

# Les conformations et configurations de quelques molécules organiques: exemples

# **1. Objectifs**

- distinguer les «conformations» des «configurations» de molécules.
- représenter deux énantiomères ne possédant qu'un seul carbone asymétrique et les nommer.
- représenter deux diastéréoisomères présentant une double liaison .

*Remarque: le mot «diastéréoisomère» désigne 2 stéréoisomères non énantiomères .*

# **2. Outil à disposition**

#### -**Le logiciel «Rasmol» avec son fichier de molécules**.

-Pour l'ouvrir, commencer par **cliquer sur l'icône Rasmol 2,6** placée sur le bureau ou dans un autre fichier de votre ordinateur.

La petite fenêtre de l'éditeur apparaît , cliquer sur **exécuter** (sans crainte de virus) puis >File>open.

Ce dernier clic déclenche l'ouverture du dossier :« **molécules pour Rasmol»**.

**Ouvrir un sous dossier par exemple «alcools»** et sélectionner par exemple > A11-R-Butan-ol,pdb

-Vous obtenez l'image avec la molécule représentée en «wireframe» ce qui veux dire «représentation filaire» par défaut. Choisir la représentation parmi celles proposées: nous conseillons: Display « **ball and sticks** »(billes reliés par des bâtons) ou «**sticks»** (bâtons sans les billes) .

# **3. Les conformations du butane**

### 3.1 La représentation de Newman d'une molécule:

Elle permet de distinguer les différentes positions angulaires des groupements autour des axes C-C Sachant que la rotation des groupements est libre autour de ces axes, il existe une infinité de positions relatives, mais il est intéressant de ne considérer que les deux formes extrêmes ci-dessous:

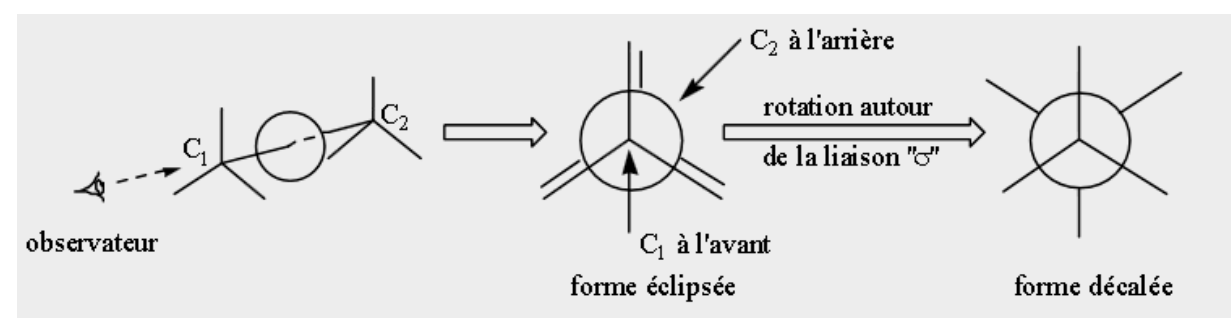

#### 3.2 observations des conformations du butane avec Rasmol

Ouvrir le sous dossier «Alcanes» et sélectionner la molécules B5 , puis B6 et B7 en mode de représentation « sticks » (bâtons).

(on peut sélectionner les molécules l'une après l'autre en utilisant les touches «close» puis «open»)

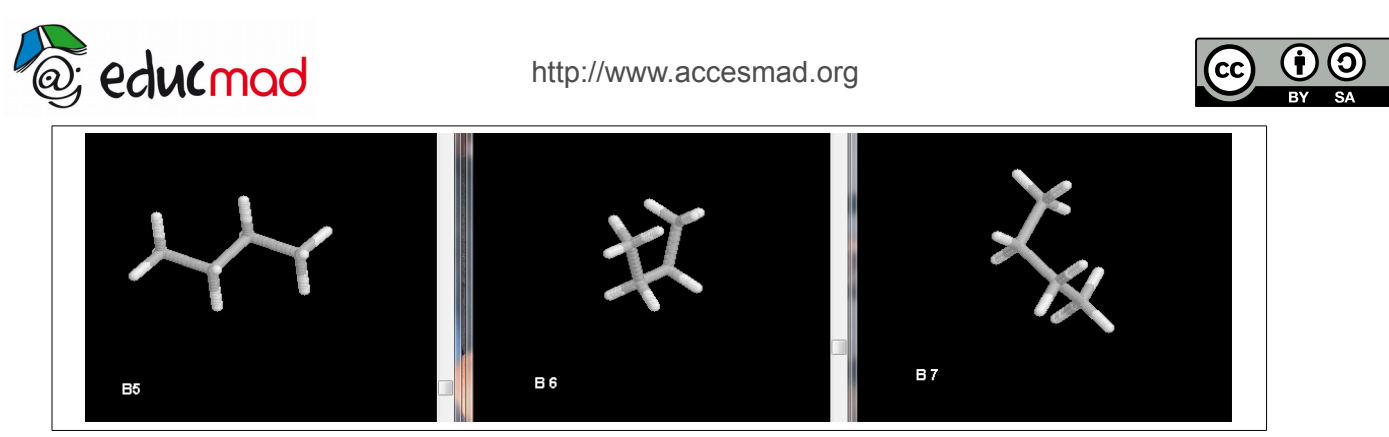

 Observer attentivement la molécule **B5** en plaçant l'une après l'autre (avec la souris!) chacune des liaisons dans une direction perpendiculaire à l'écran de l'ordinateur. Les groupes aux extrémités de chaque liaison ont tous une forme décalée l'un par rapport à l'autre et sont donc visibles . Remarquer que ces formes correspondent à un éloignement maximum des atomes d'hydrogène et des CH<sub>3</sub> l'un par rapport à l'autre et donc a une interaction minimale de ces derniers.

Observer de la même façon la molécule **B6**...Que constatez-vous?

#### 3.3 Énergie de la molécule suivant la conformation

Pour plus de clarté dans l'explication, numérotons les carbone de la chaîne: **C(1)-C(2)-C(3)-C(4)** Sur le schéma ci-dessous, on a représenté les différentes positions des groupements autour de l'axe **C(2)-C(3)** . Les barres rouges (en avant ) représentent les liaisons autour de C(2) et les bleues (en arrière) les liaisons autour de C(3).

La molécule B5 correspond à la forme «décalée» des liaisons entre  $C(2)$  et  $C(3)$  (avec les CH<sub>3</sub> extrêmes en position haute et basse: forme «ANTI») Celle-ci a donc l'énergie potentielle la plus faible , elle est donc à la fois la plus stable et la plus probable dans un échantillon.

La molécule B6 correspond à la forme «ECLIPSEE» des liaisons entre  $C(2)$  et  $C(3)$  (les  $CH_3$  sont visibles vers le haut tous les deux) . Celle-ci a une énergie maximum . Cela s'explique du fait que les CH3 et les H sont au plus prés les uns des autres et donc se repoussent davantage. Cette forme est moins stable et minoritaire dans le groupe de molécules.

Dans la molécule B7, les groupements  $CH_3$  ne sont plus dans le même plan vertical et sont donc positionnés à une distance relative intermédiaire aux 2 cas précédents (c'est la forme «gauche»). Les énergies ont aussi une valeur intermédiaire (maximum relatif si la conformation des liaisons est éclipsée entre C(2) et C(3) et minimum relatif si la conformation est décalée.)

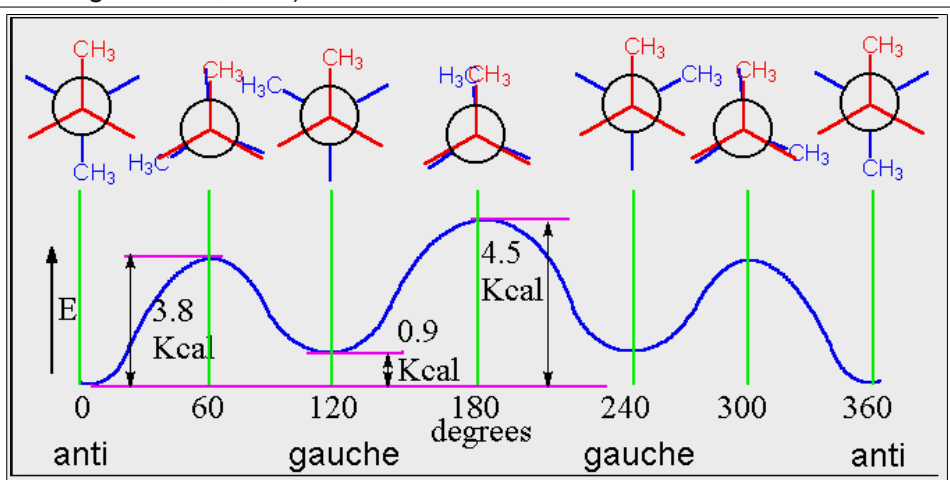

La molécule B7, si on l'observe bien , correspond à la forme gauche décalée entre C(2) et C(3) (son énergie est : 0,9kcal)

> La conformation la plus stable est celle dont l'énergie est la plus basse: il s'agit de la conformation anti. Une augmentation de température favorise l'agitation des molécules et les chocs provoquent l'apparition temporaire des conformations les moins stables . A basse température. les conformations « anti » et « gauche » peuvent être les seules présentes dans un échantillon.

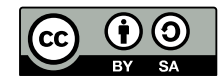

### 3.4 Conformation: son importance en biologie

Les protéines de nos cellules sont des macromolécules constituées de plusieurs centaines d'acides aminés reliés par des liaisons appelées «peptidiques» . L'ordre dans lequel ces acides sont enchaînés constitue la structure primaire de la protéine (exemple : Met-Glu-Gly-Ala-...). Les possibilités de rotation autour des liaisons simples entraînent une multitude de dispositions dans l'espace des différents atomes. **La conformation adoptée par la protéine est celle qui va minimiser son énergie,** en favorisant des rapprochements de certains sites avec d'autres molécules. L'une d'entre elles est la structure en hélice appelée structure secondaire . Ainsi , la libre rotation rend la macromolécule active et assure le fonctionnement des organes de notre corps.

# **4. Analyse de deux conformères (\*)du cyclohexane**

Ouvrir le sous dossier «Alcanes» et sélectionner B15 puis B16

File/open/**«B15 cyclohexane-chaise»**/display/ choisir la représentation «sticks».

Faire tourner le modèle avec la souris pour amener chaque liaison dans une direction perpendiculaire à l'écran .Comparer les conformations des deux carbones successifs suivant la représentation de Newmann.

Le carbone «en avant» est toujours en conformation décalée par rapport au carbone «en arrière».

#### Close/open/**«B16 cyclohexane-bateau»**/display/sticks

Recommencer la même opération avec le modèle bateau. Constater que deux liaisons C-C sur six (C2- C3) et (C5-C6), sont en conformation éclipsée (fig ci-dessous à droite).

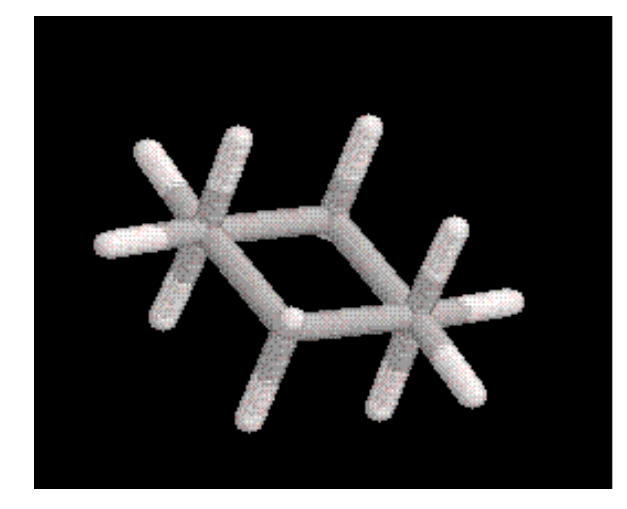

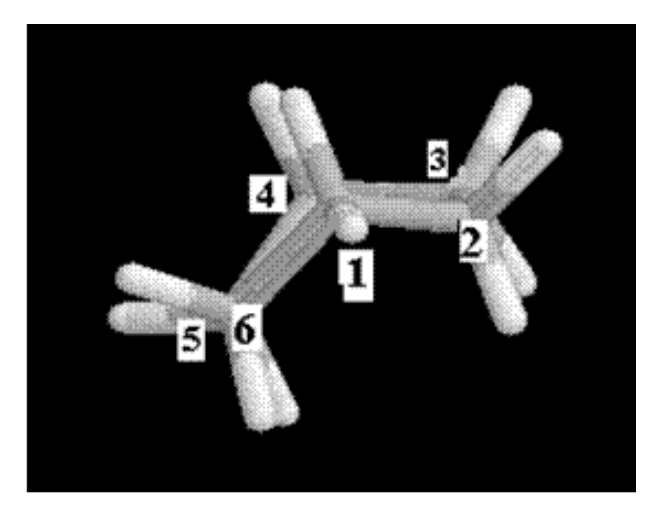

Représentation de Newmann des deux conformères extrêmes du cyclohexane : chaise et bateau

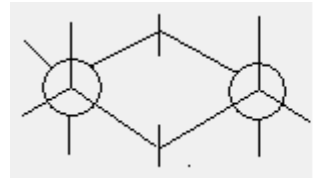

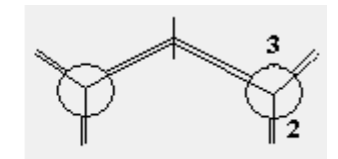

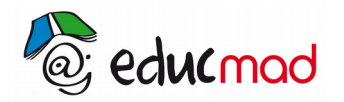

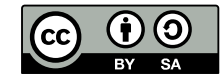

**Remarque**: *le cyclohexane C<sup>6</sup> H12 doit être considéré comme un mélange de toutes les conformations possibles entre chaise et bateau.* 

En effet, les chocs à la température ambiante suffisent pour modifier la libre rotation des groupements carbonés les uns par rapport aux autres . Pour cela les différents conforméres ne sont pas isolables les uns des autres.

**Cependant, le conformère «chaise» étant le plus stable est aussi le représentant le plus probable.**

**Le modèles spatial d'une molécule est le plus souvent représenté avec des conformations décalées.** 

(\*)Remarque de l'auteur de ce texte : 2 conformations ne constituent pas deux molécules ayant des propriétés chimiques différentes , le passage de l'une à l'autre s'effectuant par libre rotation sans rupture de liaison et sans formation d'une nouvelle **comme le nécessite le passage d'un isomère à l'autre**. **Deux conformations ne sont donc pas des isomères** au sens de la définition de ce mot! L'appellation fréquente «**isomères** de **conformation**» fait apparaître 2 mots qui sont en contradiction l'un par rapport à l'autre. C'est un abus de langage hélas fréquent . Je préfère utiliser le mot **« conformère »** à la place de « isomère de conformation » PB

## **5. Représentation des deux configurations du butan-2-ol:**

Formule semi-développée commune: CH<sub>3</sub>-CH<sub>2</sub>-**C**HOH-CH<sub>3</sub>.

L'existence d'un carbone asymétrique permet d'envisager deux configurations énantiomères.

(C'est-à-dire deux configurations images l'une de l'autre à travers un miroir plan et qui ne sont pas superposables.).

Dans Rasmol, ouvrir le sous dossier «alcool» demander l'affichage de la molecule de ( R) butan-2-ol puis du (S) butan-2-ol. A11 et A12.

**File>Open > dossier «alcool», >A12 (R)butan-2-ol» >display choisir la représentation >«ball and stick». On obtient l'image de la 1ere configuration sur l'écran de l'ordinateur.**

**Pour obtenir l'autre configuration a coté de la précédente > sur l'icône Rasmol 2,6 du bureau de l'ordinateur >exécuter>File>open>dossier «alcool» >A11 (S)butan-2-ol»>display choisir la représentation >ball and stick». On obtient l'image de la 2éme configuration sur l'écran de l'ordinateur.**

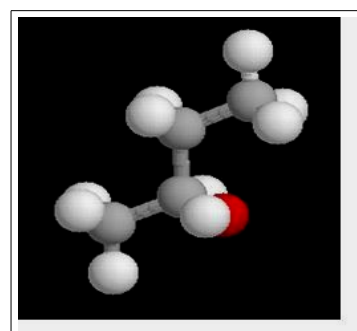

 $(R)$  butan-2-ol

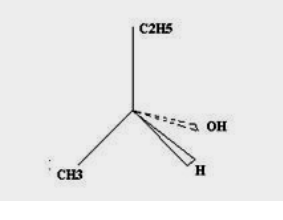

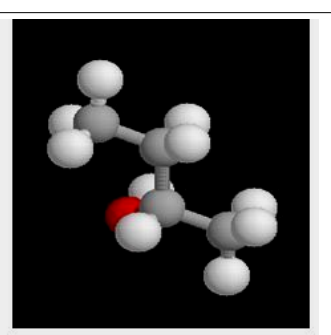

 $(S)$  butan-2-ol

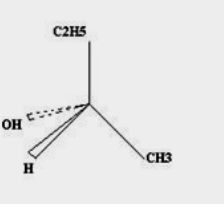

Placer les 2 modèles de manière symétrique comme sur la figure. On peut alors vérifier qu'ils ne sont pas superposables. Les 2 modèles sont énantiomères .

A la différence des conformères, les deux configurations énantiomères sont deux molécules appartenant à deux corps purs différents. En effet, pour passer d'un énantiomère à l'autre, il faut échanger 2 atomes et donc rompre des liaisons et en former de nouvelles. Cela équivaut à réaliser une transformation chimique nécessitant une énergie importante.

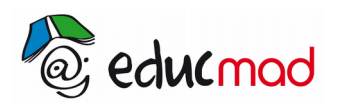

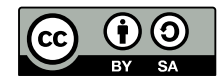

L'énergie d'agitation thermique ne suffit pas pour réaliser le passage d'une configuration à l'autre . Les deux configurations ont des formules semi-développées identiques mais des structures spatiales non superposables. Elles correspondent bien à la définition de deux **stéréoisomères** .

Les propriétés optiques: les pouvoir rotatoires de la lumière polarisée sont opposés, permettent d'ailleurs de les différencier.

# **6. Etude de la molécule d'acide lactique C3H6O3.**

### 6.1 Objectifs :

-Représenter sa formule semi-développée et identifier les deux groupements fonctionnels présents.

-Donner le nom suivant la nomenclature officiel de l'acide lactique.

-Identifier la présence d'un carbone asymétrique cause de la chiralité.

-Représenter sa formule spatiale avec la logiciel Rasmol et nommer la configuration présentée .

-Proposer une méthode pour obtenir les 2 configurations à partir de celle représentée sur l'écran.

#### 6.2 Réponses:

Formule semi-développée: CH3-**C**HOH-COOH soit :acide 2-hydroxypropanoïque.

L'atome de carbone central (**C**) tétragonal est lié à 4 groupes d'atomes différents, il est donc asymétrique. La molécule est donc chirale: cela signifie qu'elle n'est pas superposable à son image à travers un miroir et qu'elle possède donc deux énantiomères.

Dans «Rasmol», demander l'affichage de la molécule d'acide lactique:

#### **File/open/ acides carboxyliques/«A6 acide lactique» /display/ ball and sticks.**

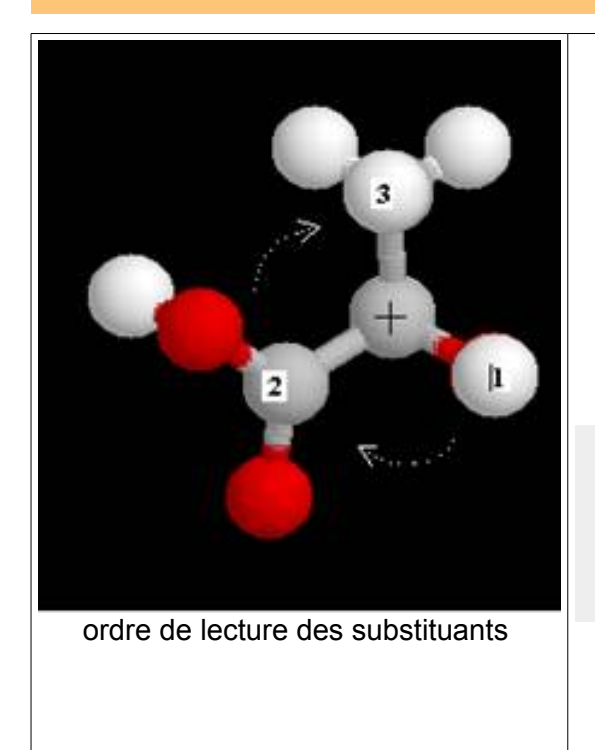

Le carbone asymétrique est repéré par «+»

Pour donner le nom de la configuration: faire tourner la molécule autour de l'axe de la liaison C(+)-H celui-ci restant perpendiculaire au plan de l'écran, l'atome d'hydrogène étant en arrière (il est donc ici caché).

Numéroter les substituants suivant la valeur de Z de l'atome lié à C(+):(le n°1 correspondant au Z le plus grand )

Groupe –**O**H:**1** ; groupe –**CO**OH :**2**; groupe –**C**H3 :**3**

NB:si 2 atomes liés au carbone asymétrique sont de même nature, c'est le Z de l'atome lié en deuxième position qui est déterminant pour l'attribution du numéro. Ex:COOH est prioritaire devant CH<sub>3</sub>-

Le sens de rotation 1,2,3 est celui des aiguilles d'une montre: c'est donc la **configuration R (right).** Dans le sens trigonométrique , la configuration serait **«S» (sinister)**.

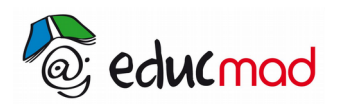

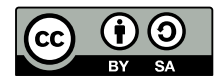

Astuce :Pour obtenir la configuration S , placer un petit miroir plan perpendiculairement à l'écran à droite de la molécule représentée avec Rasmol et regarder l'image obtenue à travers le miroir . Comparer les deux molécules symétriques R et S . On peut aussi dessiner sur un papier les 2 modèles R et S.

### **7. Représenter et nommer les deux configurations du but-2-ène:**

Dans «Rasmol», demander l'affichage du «cisbut-2-ène» B19 puis du « transbut-2-ène» B20 depuis le dossier «Alcènes»

Constater à chaque fois la planéité de la molécule. Il faut supposer que la liaison centrale est double et empêche la libre rotation autour de l'axe C<sub>2</sub>-C<sub>3</sub>. Celle-ci a été ajoutée sur les images ci-dessous pour respecter la valence du carbone .

Le logiciel Rasmol ne représente que les liaisons  $\sigma$  représentées par des bâtons entre atomes. La liaison supplémentaire (de type  $\pi$ ) correspond à un nuage situé de part et d'autre de la ligne C-C que l'on doit imaginer car elle est difficile à représenter dans l'espace. (sur le dessin ci-dessous, une double liaison a été ajoutée )

Le 2 modèles sont des stéréoisomères qui ne sont pas énantiomères. Ils sont **diastéréoisomères** .

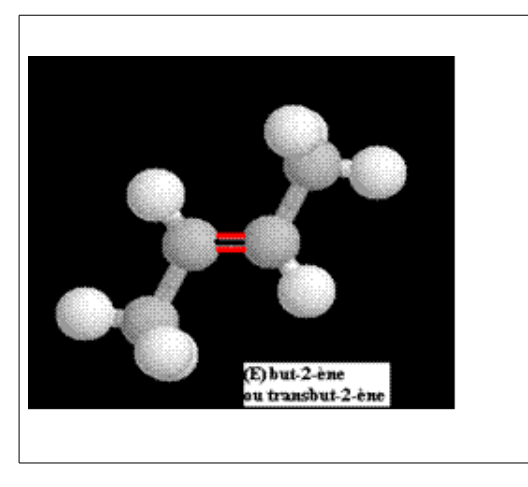

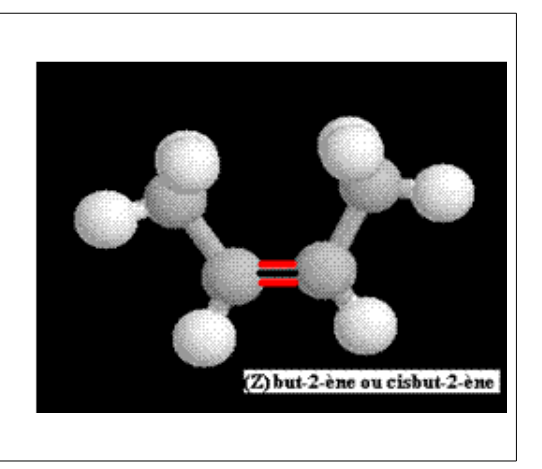